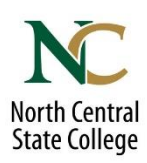

# **Complete the FAFSA in Just Five Steps**

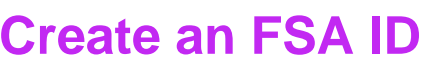

- The FSA ID is your username and password.
- Use your FSA ID to electronically sign your FAFSA, make FAFSA corrections, complete the student loan acceptance process and more.
- Go to fsaid.ed.gov to create your FSA ID.
- Save your FSA ID to use again next year.
- If you're a dependent student, one of your parents will also need an FSA ID.

#### **Gather Materials**

- Social Security card
- W2 forms and tax returns for the year specified on the FAFSA
- If you're a dependent student, completing the FAFSA is a joint effort between you and your parent(s). Parent(s) need tax documents as well.

# **Fill It Out**

- Apply online at FAFSA.gov. Enter student and parent names as shown on Social Security cards.
- Send your FAFSA results to up to 10 campuses (**North Central State College's school code is: 005313**)
- Use the Data Retrieval Tool to automatically transfer tax data to your FAFSA. It's part of the FAFSA completion process.

# **Sign & Submit Your FAFSA**

- Enter your FSA ID to serve as your electronic signature.
- If you're a dependent student, your parent must also enter their FSA ID to serve as their electronic signature.
- Don't forget to click **SUBMIT** at the bottom of the screen.

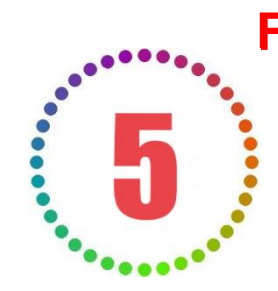

### **Follow Up**

- If you have not applied for admission to North Central State College and/or the colleges that interest you, please do so as soon as possible.
- Watch your email for a notification from Federal Student Aid regarding your Student Aid Report (SAR) and information from North Central State College or the institutions that received your FAFSA results.
- Provide any other necessary documentation that may be required by North Central State College or your institution.